# How To Live Stream Board Meetings

**Presentation** 

Public Charter SCHOOL DISTRICT

Live streaming is broadcasting live video to an audience over the internet. Unlike pre-recorded videos that can be cut and edited, live streaming is just that – live and uncensored. All you need to be able to live stream is an internet-enabled device, like a smartphone, computer, or tablet, and a platform to broadcast on. Some platforms for live streaming:

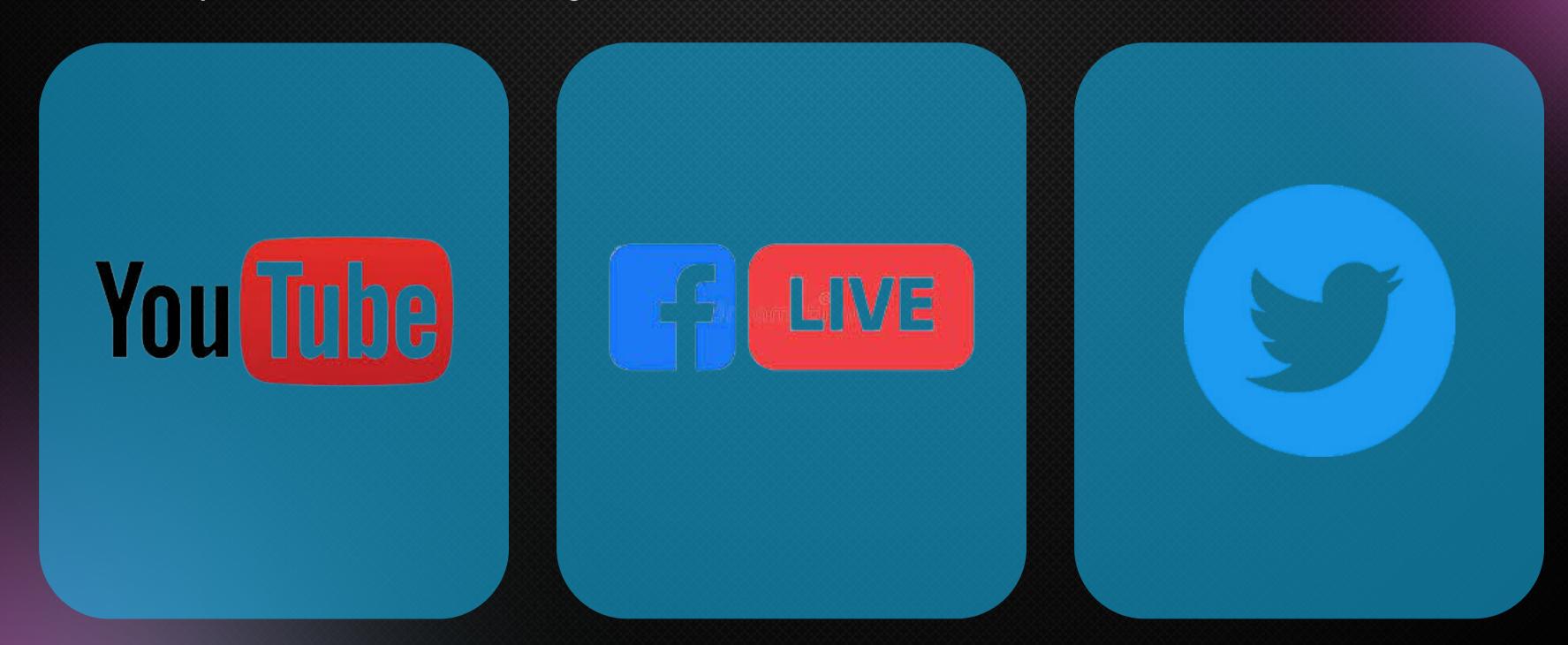

1

Tap the video camera icon in the upper right corner.

**Select Go live.** 

2

**Select Webcam.** 

Add a title and description. Adjust privacy settings.

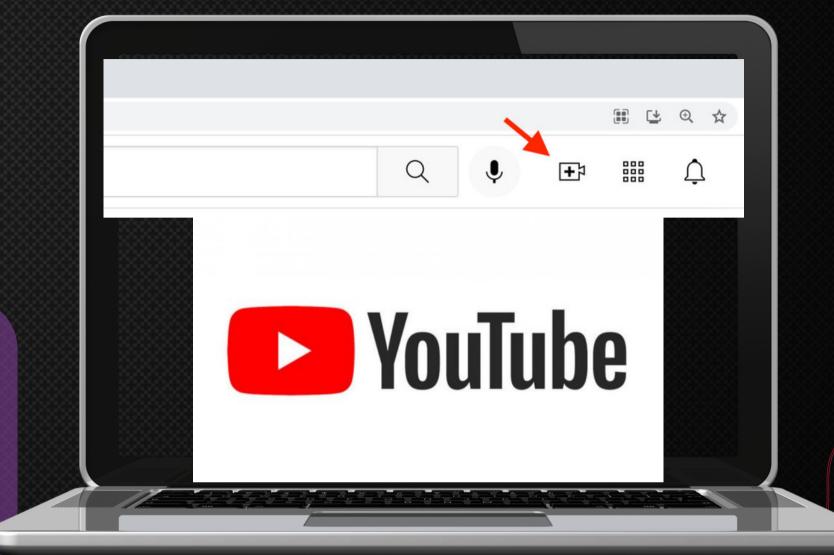

Click Save.

Click Go live.

Note: Only users who meet certain requirements can go live via mobile on YouTube. You'll need at least 50 subscribers, have no live streaming restrictions, and be a verified channel.

### Facebook Live

If you're creating a mobile live video for a business page:

Tap Create a post.

Tap Live Video.

(Optional) Write a short description of your video.

Hit the blue Start Live Video button to begin your stream.

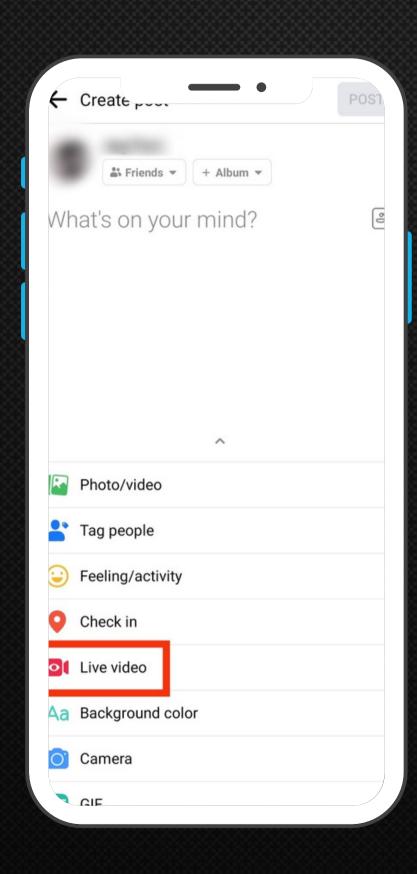

If you're creating a mobile live video for a personal profile:

Tap the What's on your mind? Field at the top of your newsfeed and then tap Live Video.

(Optional) Adjust your audience in the To: field at the top, and add a description. This dropdown also gives you the option to share your live video to your "story".

Click the blue Start Live Video button to begin your stream.

## Twitter

You can easily create live videos to share what's happening live from your Twitter account.

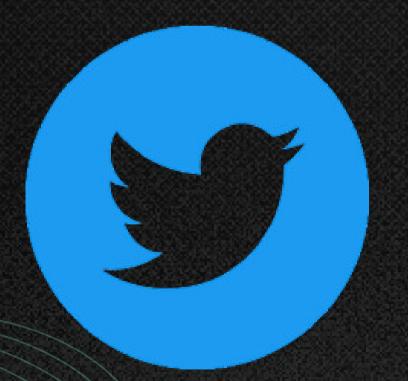

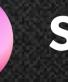

#### Step 1

Tap the camera icon in the composer.

Note: If you don't see the camera,
make sure Twitter has access to your
photos on your phone's privacy
settings.

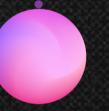

#### Step 2

Tap Live. (Optional) Add a description and location, or invite guests to join in.

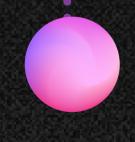

#### Step 3

Tap Go live. It will appear in a Tweet in your followers' timelines and on your profile.

# Thank You!